# **NĚKOLIK UTILIT PRO KOMFORTNĚJŠÍ OVLÁDÁNÍ INTERAKTIVNÍHO GRAFICKÉHO ROZHRANÍ**

#### Petr Kolář Geofyzikální Ústav AV ČR

Pro potřeby zpracování digitálních seismických signálů (časových řad<sup>1</sup>) je v GFU vyvíjen interaktivní prohlížecí a zpracovatelský SW (v prostředí MATLAB). V průběhu vývoje se ukázalo, že v knihovnách standardních grafických funkcí chybí některé komfortnější ovládací prvky, které však jsou obvyklou součástí řady jiných grafických interaktivních programů a které tudíž uživatelé logicky očekávají i v tomto případě. Jedná se zejména o:

*1, přesný výbě[r oblasti obrázku](#page-2-0)* (např. pro zvětšování - zoom),

*[2, opakování funkce tla](#page-1-0)čítka* při delším stisknutí (obdobně jako např. při stisknutí klávesy klávesnice)

*[3, ovládání](#page-3-0)* zazoomovaného obrázku *[pomocí SLIDER](#page-3-0)ů* (pokud zobrazovaný objekt – obrázek či text – přesajuje rozsah příslušného okna)<sup>2</sup>. Pomocí jednoúčelových demo-skriptů je ukázáno rozšíření ovládacích interaktivních možností obrázků o požadované funkce.

Doplňujícím nástrojem je pak *[4, grafický editor ikon a kurzoru](#page-4-0)*.

Prohlížeč seismických signálů je sám o sobě dosti specializovaný nástroj, který asi těžko najde uplatnění mimo obor sám, vyvinuté grafické utility by však mohli být užitečné i pro interaktivní zpracování jakýchkoli jiných obrázků.

Zmiňované demo skripty jsou stručně popsány níže v příspěvku (včetně příkladů ve formně okomentovaných screenshotů) a zároveň jsou přiloženy jejich kódy ve formátu "pcode"; zdrojové MATLAB kódy poskytnu případným zájemcům na vyžádání. V závěru příspěvku je uveden příklad použití popsaných grafických utilit v již zmiňovaném prohlížeči seismických signálů.

*kontakt*: P. Kolář, GFÚ AV ČR, Praha 4 - Spořilov, Boční II 1401, 141 31, [kolar@ig.cas.cz](mailto:kolar@ig.cas.cz)

<sup>1)</sup> Na seismogramy lze pro naše účely pohlížet jako na multikanálové časové řady s konstantním časovým krokem. Matematické zpracování seismogramů zřídka přesahuje operace obvyklé s časovými řadami (jako jsou např. zobrazení, odečítání časů a amplitud vybraných vzorků, polarizační analýza, filtrace, korelace, spektrální, případně waveletovská analýza a pod.), důraz je však kladen na komfortní ovládání a rychlé a přehledné zobrazování, neboť se často zpracovávají velká množství dat.

<sup>2)</sup> Přitom z některých firemních demo skriptů (např. SPECGRAMDEMO), je zřejmé, že očekávané funkce jsou v MATLAB prostředí možné, jejich použití však není explicitně popsáno.

# <span id="page-1-0"></span>**Opakovací funkce tlačítka**

Při stisknutí tlačítka dojde k provedení jeho funkce (v případě demo-kódu k posun bodu po kružnici), při delším stisknutí se funce (posun) opakuje, tak jak je to běžné např. při stisknutí klávesy na klávesnici.

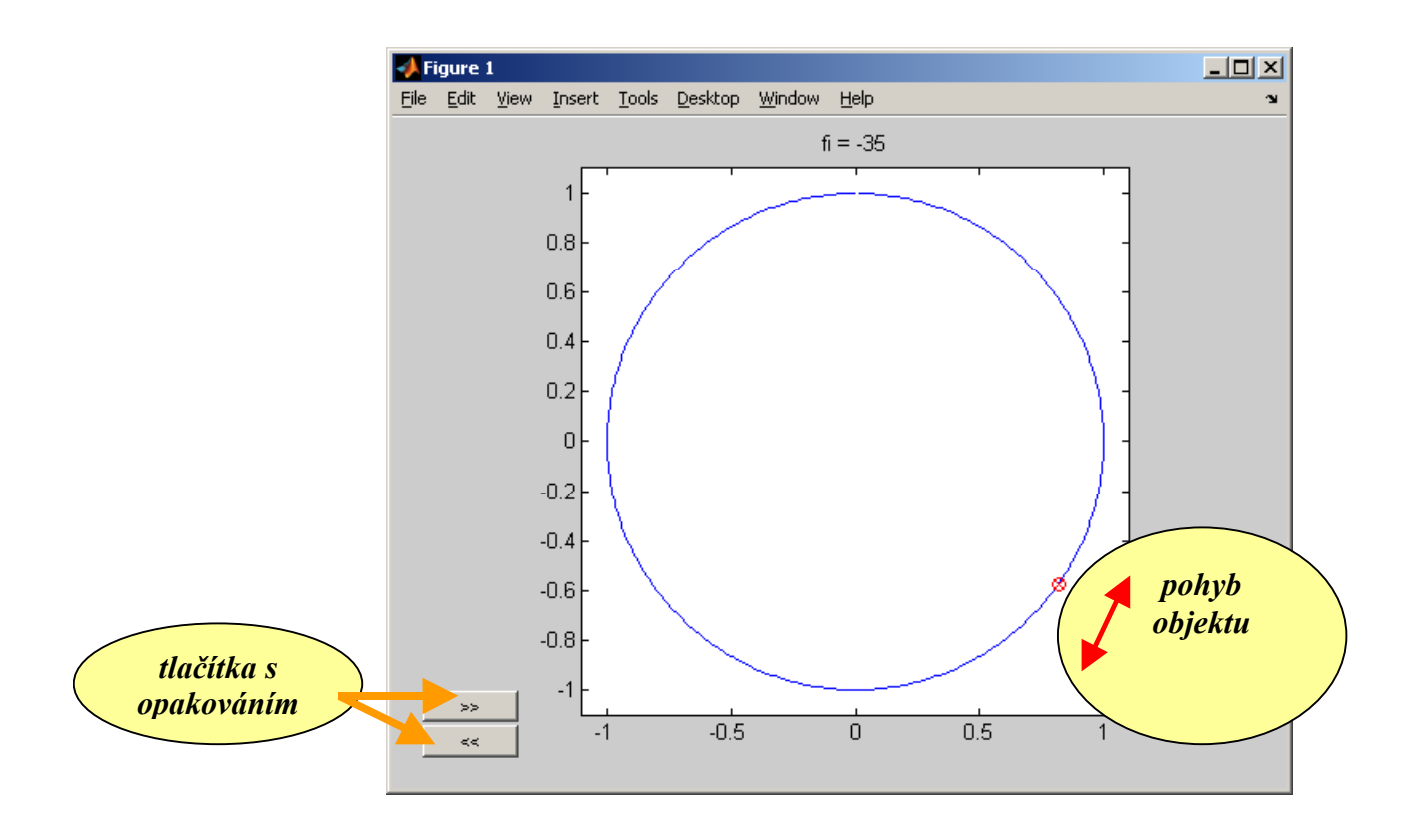

demo kod: PKdemoRepButton.p *(pokud nejde soubor uložit prostřednictvím linku, zkopírujte jej prosím z adresáře)* 

#### <span id="page-2-0"></span>**Přesný inteaktivní výběr požadované oblasti obrázku**

Standardní funkce ZOOM umožňuje výběr oblasti obrázku, neumožnuje však jemné dodatečné opravy či posun již jednou vybrané oblasti obrázku; rovněž zadávání oblasti výběru pomocí rohového bodu nemusí být ve všech případech vhodné. Utilita umožňuje ovládání oblasti "windowsovským" způsobem, tj. pomocí kursoru je možno posouvat hranice oblasti, její rohy a oblast jako celek.

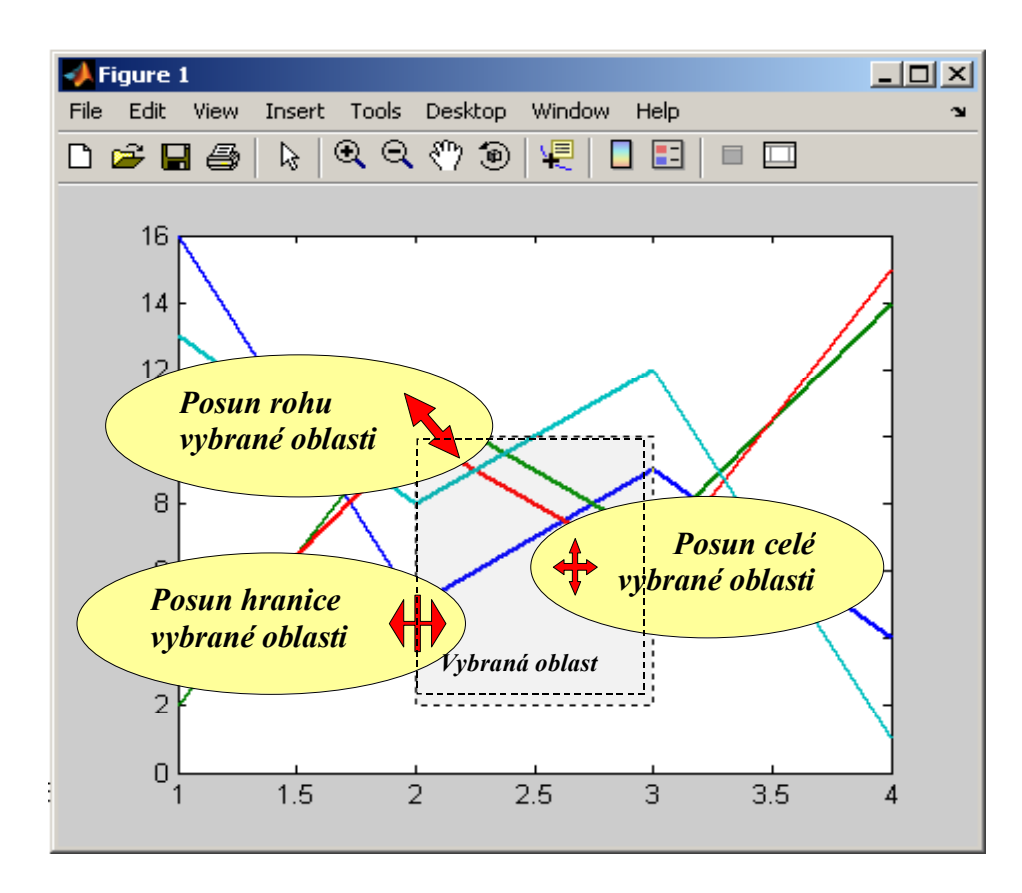

demo kod: PKdemoAreaMove.p *(pokud nejde soubor uložit prostřednictvím linku, zkopírujte jej prosím z adresáře)* 

# <span id="page-3-0"></span>**Ovládání výřezu obrázků pomocí SLIDERu**

Je-li nějaký objekt (text či obrázek) zvětšen tak, že se celý nezobrazí ve svém okně, je obvyklé, že jeho polohu lze měnit pomocí sliderů; jejich pozice a velikost pak odpovídá pozici a velikosti daného výřezu. Toto umožňuje následující utilita.

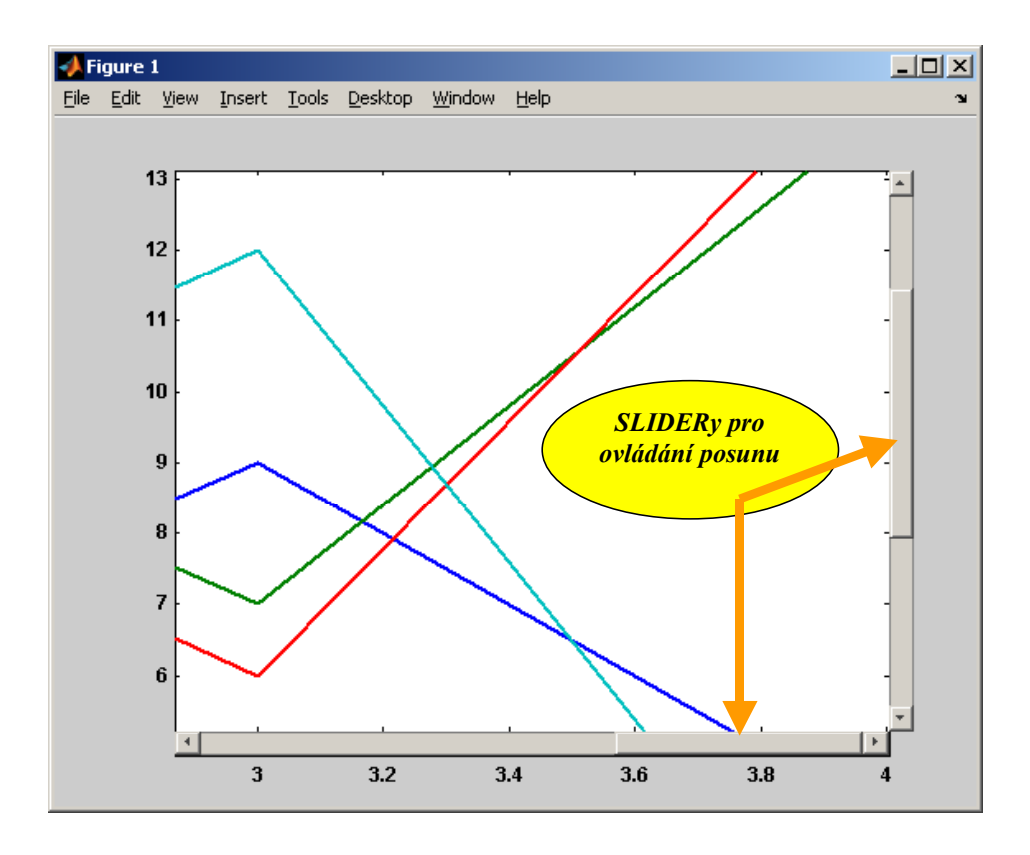

demo kod: PKdemoSlider.p *(pokud nejde soubor uložit prostřednictvím linku, zkopírujte jej prosím z adresáře)* 

### <span id="page-4-0"></span>**Grafický editor kurzoru a ikon***y*

Parametr *uicontrol('style','togglebutton','cdata',matice20x20RGB)* umožňuje označit tlačítko libovolným symbolem vytvořeným na matrici 20x20 bodů pomocí 3D matice RGB hodnot. Parametr *set(gcf,'PointerShapeCData',matice16x16B&W)* umožňuje nastavit tvar kurzoru (na matrici 16x16 bodů v barvě bílá, černá, průhledná). Pro "přátelské" vytváření těchto symbolů/kurzorů byl navržen interaktivní editor (jeho výstupem je příslušná matice).

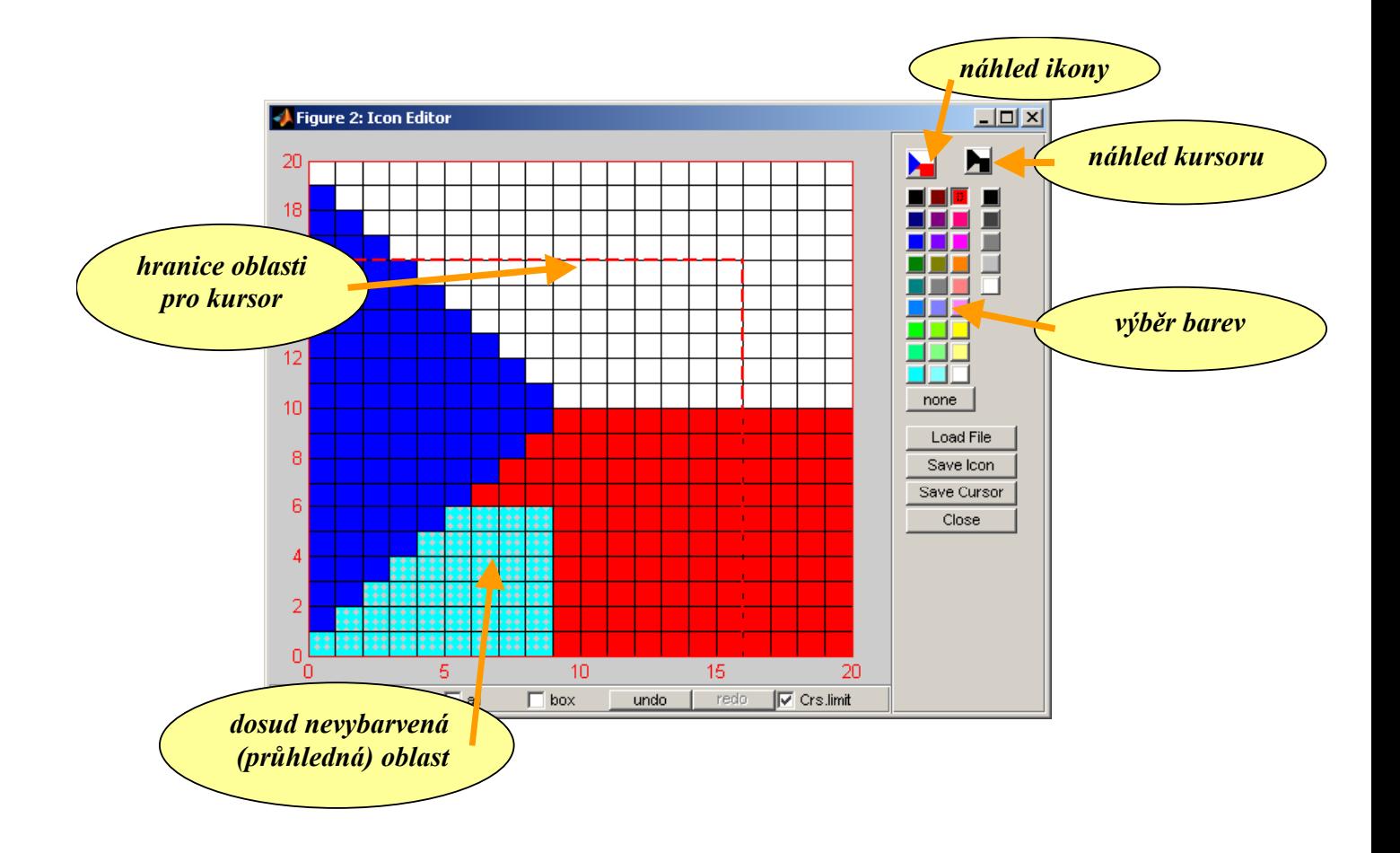

pozn.: *kód editoru neí přiložen* 

## **Příklad použití popsaných utilit** – interaktivní prohlížeč seismického signálu:

Zobrazení seismického signálu (horní obrázek): je zobrazen informativně celý záznam (3 složky), vybraný detail je pak zobrazen zvětšený. Z vybraného úseku záznamu je sestrojen prostorový pohyb bodu - tzv. particle motion diagram (dolní obrázek).

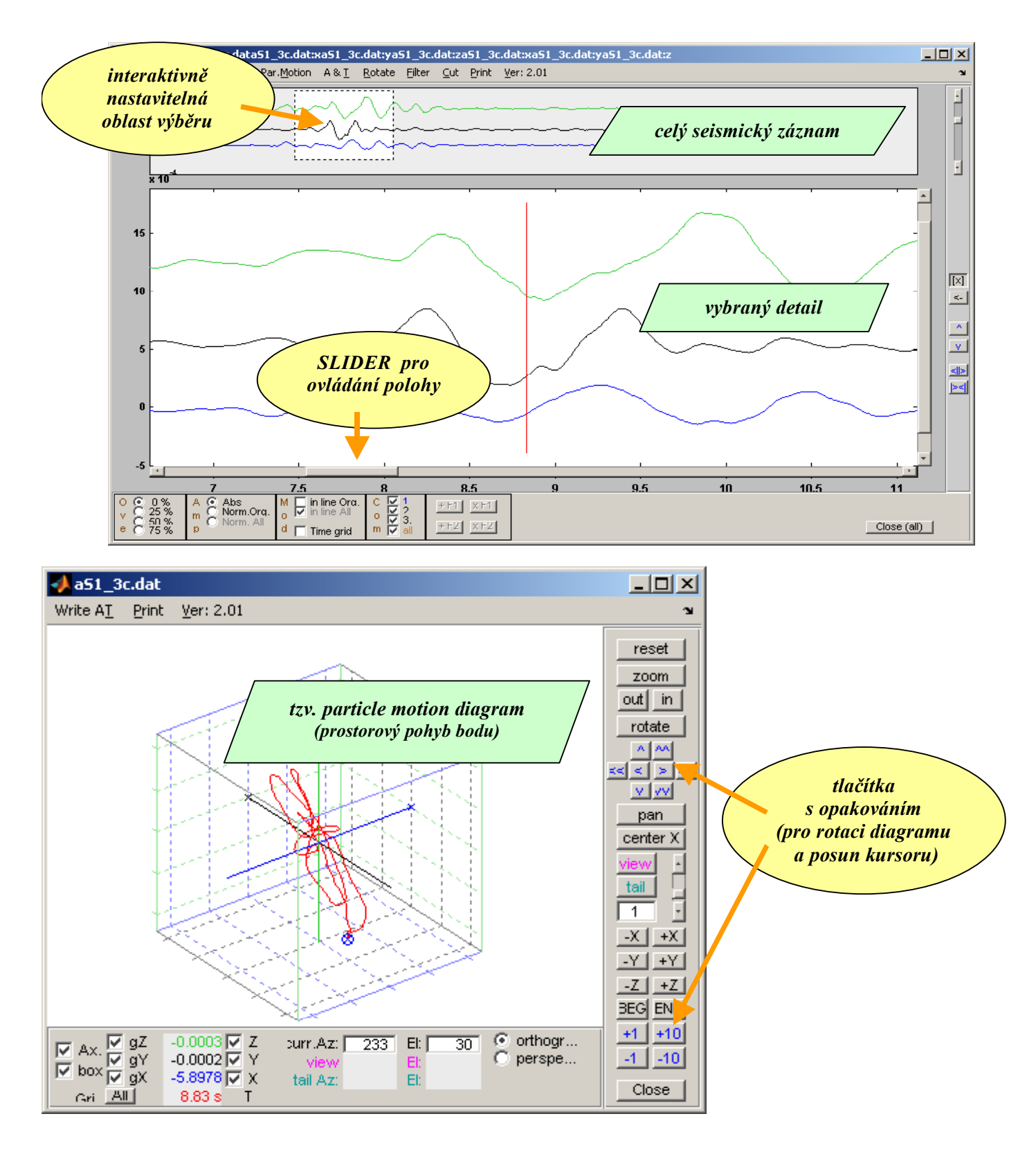